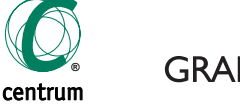

GRAPHISOFT.

# **ARCHINEWS 1.04 www.cegra.cz ARCHINEWS 1.04**

Ve hře je 3 x 5 000 Kč. Soutěž o slevu na LCD display

**EDITORIAL FOKUS ARCHIFORUM NOVINKY HARDWARE KONTAKTY ZNÁTE TO? PROJEKT**

# **FOKUS**

# **ARCHIFORUM www.cegra.cz**

Myslíte si, že ovlivní vstup ČR do Evropské unie vaši práci?

**business partner**

Napadla mě paralela mezi našimi osobními údaji a údaji o budovách. Ovšem u budov úsporu času ještě umocňuje úspora peněz, a navíc mají obrovskou výhodu: zneužití dat o nich není tak citlivé. Ucelenou databázi informací o budově reprezentuje nový přístup BIM (Building Information Modeling). Pojem "databáze informací" může znít poněkud děsivě, ale jejím obrazem jsou třeba 3D model, nebo stavební výkresy. Výhodou BIM je, že model stavebního díla slouží k simulaci reálných procesů dříve, než nastanou. Koncepčně se sice nejedná o nic nového, Graphisoft se svou virtuální budovou přišel už v roce 1984. Ale nyní, možná z důvodu stále většího tlaku na snižování cen ve stavebnictví, se BIM přístup k projektování dravě prosazuje i v praxi. Japonská Kajima Corporation, jedna z největších stavebních firem na světě, která BIM přístup používá, má po zkušenosti z osmdesáti takto zpracovaných projektů za cíl ušetřit ročně čtvrtinu nákladů na realizaci staveb. Ani v Čechách však nespíme. O tom se můžete dočíst hned na první straně.

TOMÁŠ LEJSEK lejsek@cegra.cz

**HP 2335 o úhlopfiíãce 58,4 cm s v˘stupem** 

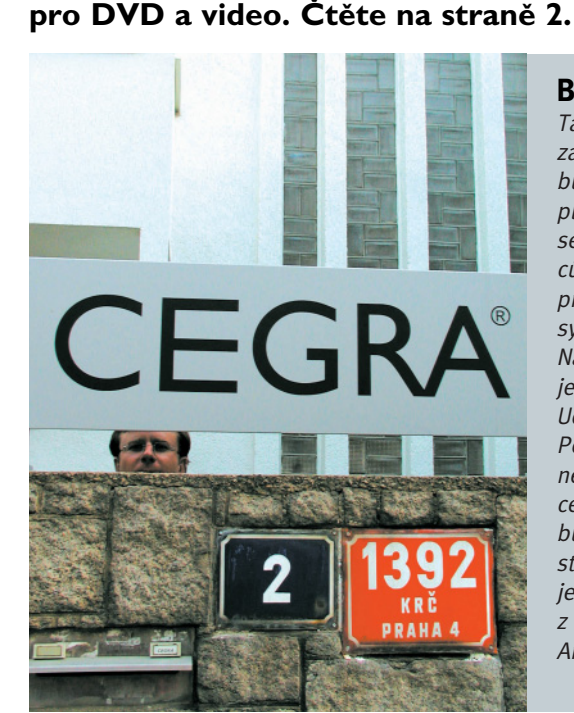

Ano, vždyť vše souvisí se vším. Ale vážně. Z mé**ho pohledu bude mít vstup do Unie bezprostfiední vliv jak negativní, tak pozitivní. Na jedné stranû** dojde k podstatnému zdražení práce architekta díky **zmûnû sazby DPH a ke zbyteãnému, s tvorbou**  nesouvisejícímu a nucenému navyšování administrativy kanceláří. Doufám však, že na druhé stra**nû k nám "zavanou" pravidla korektního chování západoevropského standardu v celé spoleãnosti.** To však bude pravděpodobně dlouhodobější pro**ces, ale jsem optimista.**

**DAVID DAMAŠKA** damaska@gmx.net

> **Otázku vstupu do EU vnímám v podstatû ve dvou** rovinách. Ta první je profesní. Myslím si, že vzhle**dem ke klientele, ke které je má práce orientova**ná, a vzhledem k tomu, že neuvažuji o pracovním uplatnění na evropském trhu, k nějakým výrazným změnám nedojde. Jiný je však pohled na oblast legislativy a změn obecně souvisejících s otázkami podnikání. Mnohé kroky prováděné a připravované našimi zákonodárci pod záminkou přizpůsobování se požadavkům a zvyklostem EU mne **v klidu rozhodnû nenechávají.**

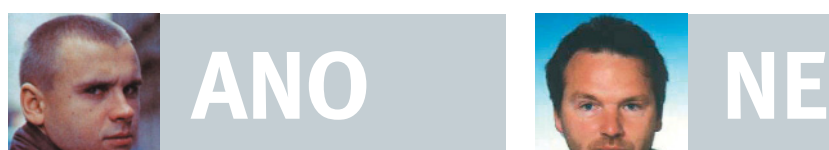

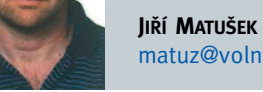

matuz@volny.cz

#### **BIMujeme, uÏ BIMujeme**

Taky toužíte po tom, abyste už nemuseli stát frontu na "berňáku" s daňovým přiznáním a hned zase nějakou další? To když zjistíte, že váš pas od příštího měsíce nebude platný, a také občanka bude potřebovat změnu. A znáte ten pocit marnosti, který se objeví na konci všech front při vyplňování dotazníků, jež vynikají tím, že se ptají na to samé? Nebo snad máte firmu a podivujete se nad tím, že po vás chce statistický úřad vyplnění formuláře s údaji, které jste o několik měsíců dříve uváděli v daňovém přiznání? Co kdyby veškeré údaje potřebné pro jakýkoli úřad byly přístupné ze stejného "okénka"? Hrozí však možnost jejich zneužití, a tak moje nadšení pro tento systém poněkud chladne.

Z pohledu CAD programů IFC pracuje na rozdíl např. od datového formátu \*.dxf, určeného pouze pro přenos grafických entit typu bod, čára a oblouk, s "virtuální budovou", tj. s objekty, jako jsou zdi, okna a dveře, a to se vší jejich "inteligencí". Sdílení informací beze ztráty a deformace probíhá i mezi CAD a např. rozpočtovými programy. Ovšem IFC je určen nejen pro výrobce softwaru, ale pro celé stavebnictví. Byl vytvořen aliancí IAI (International Alliance for Interoperability), která slučuje na 650 organizací působících ve stavebnictví (včetně správy majetku). www.iai-international.org/iai\_international

#### Proč používat IFC?

Základní výhodou formátu IFC namísto tradičních technik, jako jsou soubory 2D ve formátu \*.dwg/\*.dxf nebo \*.dgn, je jeho "objektovost". Protokol IFC zahrnuje nejen geometrický 3D popis objektu, ale i jeho umístění, vazby na další prvky a popis materiálu a jiných vlastností. Pro uživatele aplikací jako např. ElektroPartner, nebo ArchiCAD umožňuje přenášet mezi profesemi celý model včetně elektro a TZB prvků. Vzhledem k dnešnímu vybavení budov mohou náklady na technické instalace tvořit i více než 40 % celkov˘ch v˘dajÛ na stavbu. Moderní objekty musí splňovat požadavky i na funkčnost a úspo-

ru energií. Použitím modelu budovy včetně

technick˘ch informací lze také redukovat náklady na údržbu po celou dobu životnosti budovy. Předností IFC je jeho přenositelnost mezi různými druhy softwaru - nejen grafickými a výpočtovými

v etapě návrhu, ale také dokumentujícími životní cyklus budovy.

#### Příklad za všechny

Výměna informací mezi architektem a profesním inženýrem probíhá nyní tak, že architekt předá půdorysy, pohledy a řezy budovy (ať už ve formě papírových nebo digitálních výkresů). Inženýr musí definovat využití místností, z půdorysů a řezů spočítat objemy, určit konstrukční materiály, (pokr. na str. 3)

### Chcete vědět více o ArchiCADu?

Navštivte IBF – 9. mezinárodní stavební veletrh, 20. – 24. dubna, Výstaviště Brno, Pavilon V, stánek 32 (Centrum pro podporu počítačové grafiky)

Hlasujte s námi na www.cegra.cz. Tři vylosovaní, kteří své odpovědi zašlou do 15. května 2004, **získají triãko ArchiCAD.**

- **1 Specializované aplikace, zde konkrétnû**  ElektroPartner, mají možnost načíst IFC data
- 2 ElektroPartner. IFC data představují "inteligentní" model budovy. Model s sebou "nese" výkresy jednotlivých podlaží

### **MLUVME SPOLEâN¯M JAZYKEM**

**Koncept BIM (Building Industry Modeling) je** založen na myšlence integrovaného modelu bu**dovy, sestaveného z jednotliv˘ch konstrukãních prvkÛ (objektÛ). Ty jsou definovány tak, aby**  je bylo možné používat během celého životního **cyklu stavebního díla – od zpracování první** studie až k případné demolici, a to nezávisle na používané aplikaci. Tento přístup, určený **k interdisciplinární v˘mûnû a sdílení informací ve stavebním prÛmyslu, reprezentuje formát IFC (Industry Foundation Classes).**

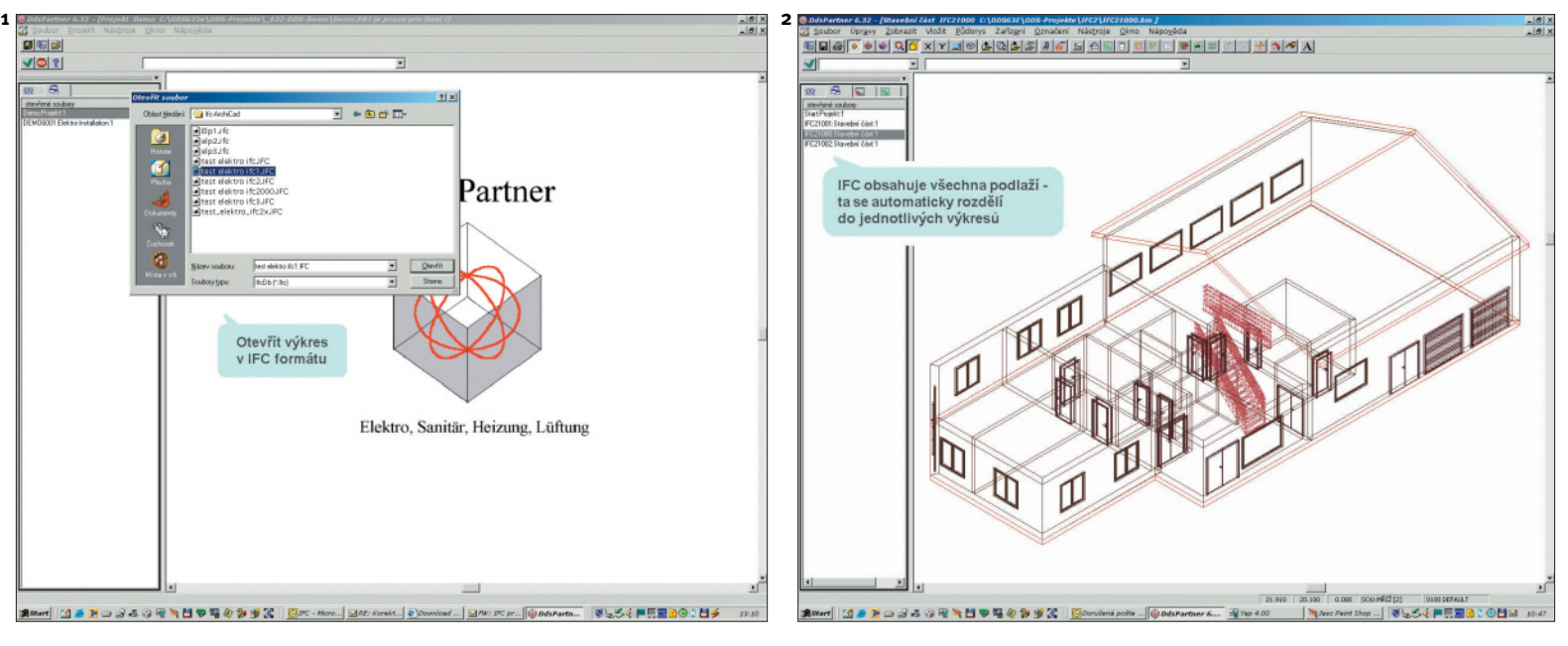

## **KONTAKTY www.cegra.cz/kontakt/ seznam.php/kancelare**

### **CENTRUM PRO PODPORU POâÍTAâOVÉ GRAFIKY âR**

Nad Obcí I 1392/2, 140 00 **Praha 4** tel. 257 310 090, fax 257 314 106 e-mail cegra@cegra.cz, www.cegra.cz

#### **Poboãky**

Jelínkova 20, 616 00 **Brno-Îabovfiesky** tel./fax 541 215 883 e-mail hubacz@cegra.cz

Jižní 870, 500 03 Hradec Králové tel. 495 407 127, fax 495 401 189 e-mail ptacek@cegra.cz

Budova VOŠ, Okružní 10, 370 21 **âeské Budûjovice** tel./fax 387 426 355 e-mail vesely@cegra.cz

Masná 10, 702 00 **Ostrava** tel. 596 114 014, fax 596 130 634 e-mail minks@cegra.cz

FoMAC, Škroupova 5/1520, 370 06 **âeské Budûjovice** tel. 602 258 153

Le‰etín II/ 651, 760 01 **Zlín** tel./fax 577 439 454 e-mail pise@cegra.cz

**Softech**, Denisovo nábřeží 6, 301 31 **PlzeÀ**, tel./fax 377 226 294 e-mail kasik@softech.cz

#### **Partnefii**

#### e-mail fomac@fomac.cz

Vývojářský kit API (Application Programming Interface) je od ledna volně ke stažení na Graphisoft Developer Center. www.graphisoft.com/ products/ productivity\_tools/developing\_for\_archicad Podmínkou pro download je registrace, k dispozici

> **Hill Production**, Popovická 414/39, 751 24 **Pfierov II**, tel./fax 581 212 226 e-mail kopec@archweb.cz

**Projekt AA**, Sokolovská 115, 360 02 **Karlovy Vary**, tel. 353 585 596 e-mail info@projektaa.cz

### **PRODEJCE PRO SLOVENSKO**

je i potřebná technická dokumentace. Prostřednictvím API je přístupná většina funkcí ArchiCADu. Umožňuje zasahovat do projektu, resp. databáze informací o objektech, v něm použitých. Do této databáze lze přidávat další parametry, a ty pak ukládat společně s projektem ArchiCADu. Touto metodou lze konstrukãním prvkÛm pfiidávat napfiíklad vlastnosti pro tepelně-technické nebo statické výpočty. Funkce nebo doplňkové programy (Add-Ons), které lze pomocí API vytvářet, je možné rozdělit do čtyř hlavních kategorií: otevřít/uložit jako, uživatelské funkce, uživatelské objekty a rendering – roz‰ífiení ArchiCADu.

> **CadArch**, Pútnická 1, 917 05 **Trnava** tel. 033/53 46 671, fax 033/53 46 672 e-mail cadarch@nextra.sk, www.cadarch.sk

API prostředí je nezávislé na platformě operačního systému (Mac/Windows) a používá programovací jazyk C.

ArchiForma (www.archiforma.com), která patfií do kategorie API uživatelské funkce, je nástrojem pro modelování parametrických 3D objektů a tvarů. Vytvořené objekty nejsou pouze obecné hmoty či plochy, ale lze je následně modifikovat "přenastavením" jejich parametrů.

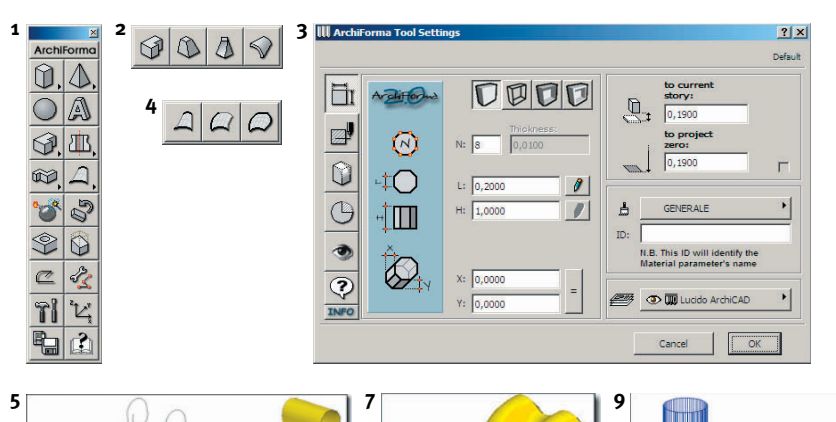

**6**

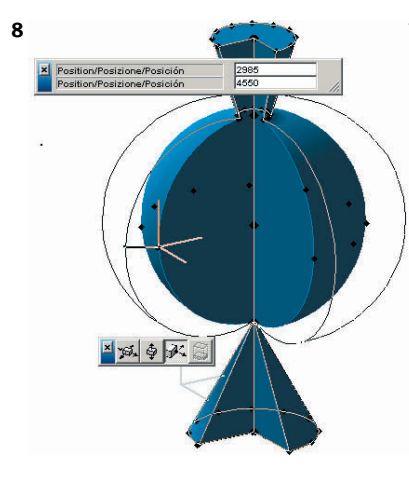

Pro vytvoření tělesa vytažením profilu kolmo stačí v půdorysu zadat plochu, tu označit a kliknout na ikonu nástroje kolmého vytažení v ArchiFormě. Dialogová okna nastavení všech objektů (obr. 3) isou rozdělena do sedmi sekcí, od nastavení 3D modelu, přes způsob jeho znázornění ve výkresech až po nápovědu.

"Bombou" ArchiFormy 2.0 je vytváření ploch

# **NOVINKY www.cegra.cz**

### **API NYNÍ VOLNĚ KE STAŽENÍ**

# **HARDWARE www.cegra.cz/produkty/hardware.php**

Základními objekty jsou (obr. 1): kvádr (hranol, válec), jehlan (jehlan, kužel), koule, prostorové písmo, vytažený profil (4 typy), rotační těleso (2 typy), profil po kfiivce (2 typy), obecné plochy (3 typy včetně "coons" ploch) a 3D křivka. K dispozici je několik nástrojů pro úpravu vytvořených objektů (např. otvor a rotace) a nastavení pracovního prostředí.

Proti předchozí verzi má "dvojka" řadu vylepšení. Týkají se např. grafického rozhraní. Kromě tradičního kolmého vytažení profilu (obr. 2) umožňuje varianty profil do profilu, zkroucení a ohnutí.

- **1 Paleta s nástroji ArchiFormy**
- 2 Paleta se čtyřmi typy vytaženého profilu
- **3 Dialog nastavení objektÛ**
- **4 Paleta se tfiemi typy ploch**
- **5 Pfiímková plocha vzniklá spojením dvou prostorov˘ch kfiivek**
- **6 Plocha vzniklá taÏením jedné prostorové kfiivky podél druhé**
- **7 Coonsova plocha**
- 8 Grafická editace vytvořených objektů
- **9 Vzájemné odeãítání tûles**
- 10 Laminátový sedák příklad objektů vytvořených ArchiFormou.

#### **ARCHIFORMA 2.0**

# **G**RAFICKÉ PRACOVIŠTĚ,<br>NEBO DOMÁCÍ KINO? **OTESTOVALI JSME ZA VÁS...**

Ideální spojení monitoru profesionální třídy, vhodného pro ateliéry a projekční kanceláře s vysokými nároky na velikost pracovní plochy, a výstupního zařízení pro DVD, popř. videorekordér, nebo videokameru představuje nový velkoformátový LCD display HP L2335, 23"TFT. Tento aktivní panel s málo vídanou úhlopříčkou 58,4 cm při poměru stran 16:9 a optimálním rozlišením 1920 x 1200 bodů (velikost bodu je 0,258 mm) je vybaven vstupními konektory S-video, composite a component video. V porovnání s běžnými 20" LCD panely, které většinou disponují rozlišením 1600 x 1200 bodů, je u tohoto modelu výhodou, že po stranách zbývá více prostoru, což lze při práci v CADu velmi dobře využít např. k umístění pomocných nástrojových palet. Další zajímavou funkcí je "Picture In Picture", díky níž lze část plochy vyhradit pro signál z jiného zdroje. Z technických parametrů rovněž stojí za zmínku hodnoty jasu 25ocd/m<sup>2</sup>, kontrastní poměr 350:1

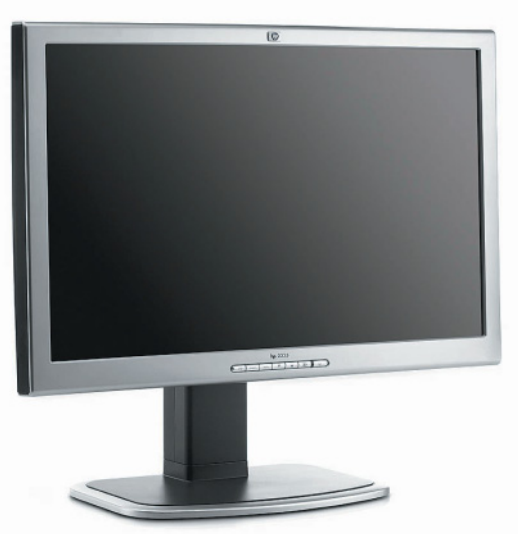

Pokud jde o připojení k počítači, lze použít i klasický analogový konektor VGA. Výrazně vyšší kvality zobrazení umožňuje digitální rozhraní DVI, pokud je ovšem podporuje grafická karta počítače. (Konektor DVI je dnes běžný u většiny grafických karet v ceně od cca 2500 Kč, propojovací kabel DVI je souãástí dodávky LCD panelu.) Díky rozhraní DVI může display přebírat digitální signál přímo z grafické karty bez nutnosti konverze na signál analogový, tedy bez ztráty kvality. Nutno podotknout, že digitální připojení se zvláště u takto velkého displaye rozhodně vyplatí. Dosáhneme výrazně kvalitnějšího, ostrého zobrazení, což se projeví zejména u tenkých čar a menších fontů písma.

LADISLAV PRODĚLAL prodelal@cegra.cz

(obr. 4). První typ je pfiímková plocha vzniklá spojením dvou prostorových křivek (obr. 5), druhý typ vzniká tažením prostorové křivky podél druhé (obr. 6) a typ třetí je Coonsova plocha tvořená čtyřmi prostorovými křivkami (obr. 7).

Vytvořené objekty lze následně modifikovat změnou jejich parametrů, i graficky myší, jak

LUBOŠ CIPRA cipra@cegra.cz **10 10 11 11** 

je vidět u úpravy rotačního tělesa (obr. 8). Aplikovat na ně lze také booleanovské operace,

ArchiFormu lze použít na modelování jak interiérových solitérů (obr. 10), tak exteriérových ob-

tj. sãítání, odeãítání apod. (obr. 9).

jektÛ (obr. 11).

11 Kašna – příklad objektů vytvořených ArchiFormou.

#### Lístek s odpověďmi na soutěžní otázkv včetně kontaktních údajů a informace o používání CADu odešlete na adresu Centra pro podporu počítačové grafiky, Nad Obcí I 1392/2, 140 00 Praha 4, nebo faxem na ãíslo 257 314 106. Odpovědi rovněž můžete vyplnit na www.cegra.cz. Správné odpovědi došlé do 30. 5. 2004 budou zafiazeny do soutěže o 3 kupony na slevu v hodnotě 5 000 Kč pro nákup LCD displaye HP L2335 u firmy Centrum pro podporu počítačové grafiky ČR. Slosování proběhne 31. 5. 2004 a slevu získají 3 vylosovaní. Kupón je platný do 31. 8. 2004.

a rychlost odezvy do 25 ms. Pozorovací úhly činí 170° v horizontálním i vertikálním směru. Mnozí rovněž ocení, že podstavec je výškově nastavitelný a že display lze volitelně na výšku otočit o 90° (software pro "přepólování" obrazu při otočení displaye na výšku je součástí dodávky).

**Cena velkoformátového LCD displaye HP L2335, 23"TFT, pouÏitelného i jako v˘stupní zafiízení pro DVD, popfi. videorekordér nebo videokameru by se mûla pohybovat v závislosti na kurzu koruny vÛãi euru mezi 50 000 – 55 000 Kã bez DPH. Záruãní lhÛta je 36 mûsícÛ s garantovan˘m servisem nebo v˘mûnou u zákazníka. Objednávky a informace Centrum pro podporu poãítaãové grafiky.**

### **VE H¤E JE 3x SLEVA NA LCD DISPLAY HP 2335 Odpovûzte na 3 otázky a 3 z vás získají pro nákup LCD displaye HP 2335 kupon na slevu 5 000 Kã**

**1. Co znamená zkratka IFC?** .........................................

**2. Jak˘ rozmûr v palcích má úhlopfiíãka LCD displaye HP L2335?** .................... **3. Jak˘ CAD má ve své nabídce Centrum pro podporu poãítaãové grafiky âR?** .............

#### **Odpovûdní lístek**

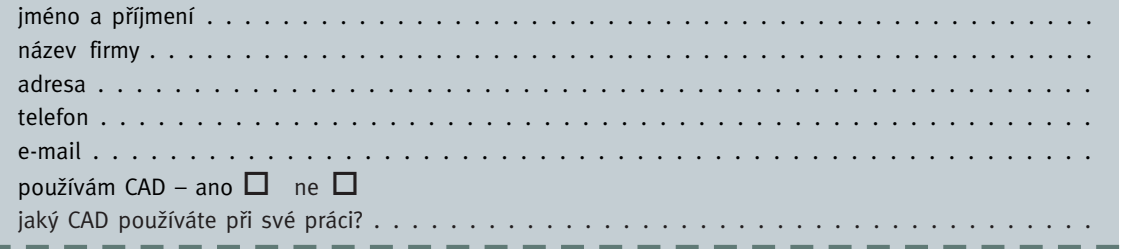

**1**

**2**

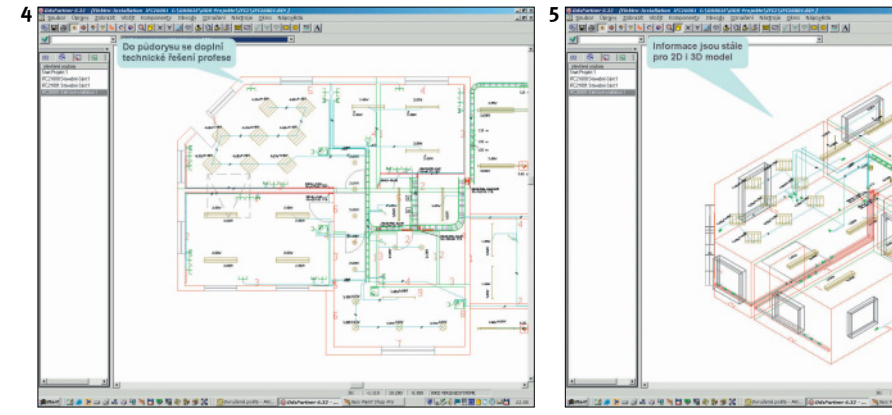

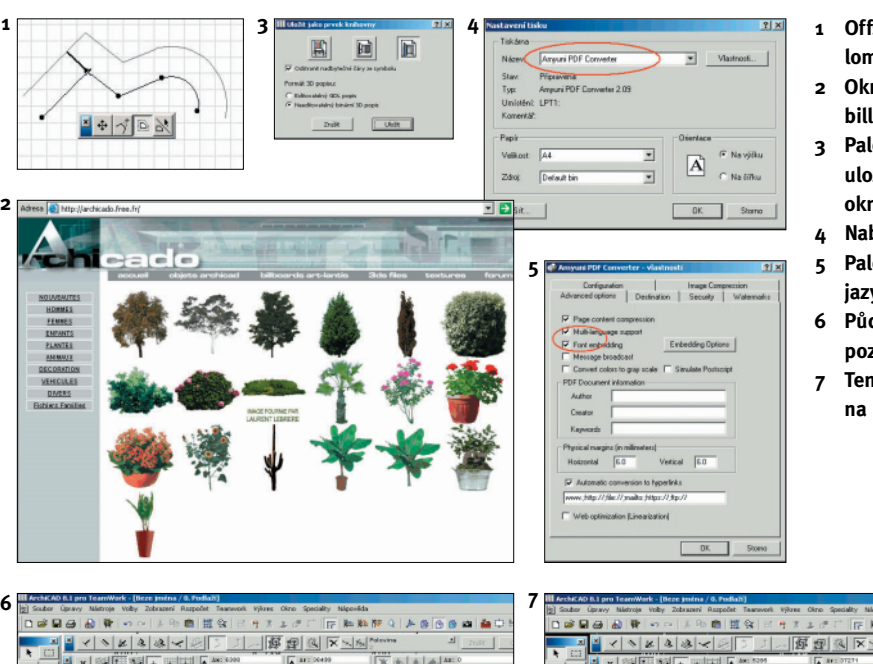

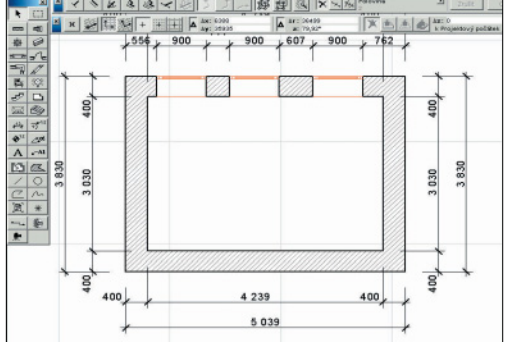

# **ZNÁTE TO? www.cegra.cz/prouziv/znateto.php**

#### **Lomená ãára**

Lomená čára je nová funkce, kterou přinesl Archi-CAD 8. Umožňuje vykreslit čáru složenou z různých segmentů (např. úsečka, nebo oblouk) jako jeden prvek, aniž by bylo nutné jednotlivé segmenty seskupovat. V dÛsledku toho program pracuje mnohem rychleji, než v případě používání mnoha skupin prvkÛ.

Jak ale postupovat, když potřebujeme spojitou čáru vytvořit z již vykreslených elementů? Pak lze použít funkci Nástroje/operace s čarami/ sjednotit. Pozor, lomená čára nejde "stříhat", proto je třeba ji převést zpět na samostatné prvky čára a oblouk. To je možné provést příkazem Nástroje/rozbít. V ArchiCADu 8 lze při práci se spojitou čarou provádět kroky zpět pomocí klávesy Backspace. Nový způsob seskupování jednotlivých segmentů do jedné spojité čáry se projevuje v možnostech, jak lze s čarou pracovat (např. deformace, nebo  $offset - obr. 1$ ).

#### **Billboardy pro Art.lantis 4.5**

Billboardy jsou "stafážní" objekty pro Art.lantis 4.5. Slouží k doplnění prostorové scény o lidské postavy, auta, vegetaci apod. V podstatě se jedná o fotografie, které se chovají jako prostorové objekty: dokáží se postavit na zem, nebo nalepit na zeď, automaticky se natočí kolmo ke kameře, jejich velikost se přizpůsobuje tomu, jak "hluboko" jsou umístěny v perspektivě scény. Art.lantis ve verzi Professional obsahuje řadu billboardů. Další jsou volně ke stažení například na http://archicado.free.fr (obr. 2), nebo http://www. archiradar.com/ita/works.htm. Na adrese http:// perso.club-internet.fr/lemog/lemog\_textures/ tapis\_01.htm pak najdete pár pěkných textur vzorovaných koberců, jenž se dají použít i pro vytvoření vlastních billboardů.

Vytvářením "vlastních" oken a dveří jsme se již zabývali v minulých ArchiNews. Co však přinesl ArchiCAD 8.1 oproti předchozím verzím? Po vymodelování okna (dvefií) z desek a správném

> Distributorem softwaru DDS je v ČR od r. 1992 firma Walinger, která se kromě prodeje a podpory jednotlivých aplikací řady DDS Partner zabývá též lokalizací celého software. V české verzi je dnes z profesních aplikací kom

nosti okno, nebo dveře (obr. 3). Pozn.: V předchozích verzích ArchiCADu se tato úloha realizovala příkazem Uložit jako.

pletně připraven ElektroPartner, v souvislosti s uvedením IFC 2x2 se pfiipravuje také lokalizace zdravotní/tepelné techniky a vzduchotechniky.

Firma DDS se zabývala již před lety projektem STEP, který následně vyústil v aktivitu IAI.

Data Design System ASA obdržela svou první certifikaci v r. 2001, kdy proběhlo testování IFC™ release 1.5.1. Aplikace DDSPartner byly prvními certifikovanými z oboru elektro, zdravotní/tepelné techniky a vzduchotechniky. V r. 2003 proběhla další úroveň certifikace na verzi IFC 2x, nyní je zpracovávána IFC 2x2. Tato verze již umožňuje přenos informací včetně údajů z profesí, které lze použít i pro Project a Facility Management.

#### **Vlastní okno nebo dvefie**

- **1 Offset spojité**
- **lomené ãáry 2 Okno s náhledy na billboardy Archicado**
- **3 Paleta s volbou uloÏit prvek jako okno, nebo dvefie**
- **4 Nabídka tisk**
- **5 Paleta s nastavením jazykové podpory**
- **6 PÛdorys na bílém pozadí**
- **7 Tent˘Ï pÛdorys na ãerném pozadí**

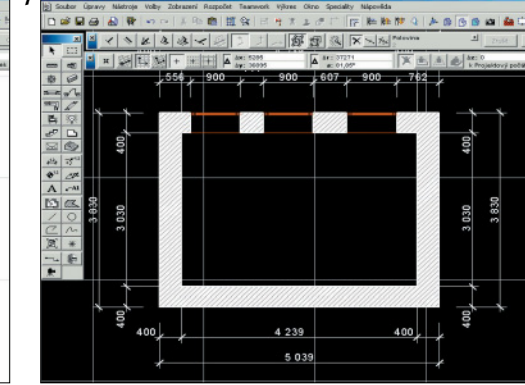

zobrazení ve 3D okně (tzn. vymodelovaný otvor je položen v půdoryse a pohled 3D je taktéž pÛdorys) je nutné aktivovat nabídku. V souboru /gdl objekty/uloz 3d model jako/ je třeba vybrat knihovní prvek a pak zvolit mož-

#### **DATA DESIGN SYSTEM**

Norská softwarová spoleãnost Data Design System ASA (DDS) byla založena roku 1984. Svými programy v tisících aplikacích DDSPartner pokrývá veškeré oblasti stavebního projektování po celé Evropě. Jsou určeny nejen pro kreslení výkresů, ale také pro výpočty potřebné pro kompletaci projektu v dané profesi – zejména elektro, zdravotní a tepelná technika a vzduchotechnika.

#### www.dds.no, www.ddsv.de

IFC přístup nabízí víc. Architekt předá inženýrovi 3D model stavby ve formě datového souboru IFC. Profesní inženýr tím automaticky získává prostorovou definici místností včetně popisu konstrukčních materiálů. Pomocí vlastní aplikace provede nutné výpočty. Knihovna jeho aplikace pracuje s objekty 3D, návrh rozvodů probíhá ve formě prostorového modelu. Tento model architekt může zpětně s naprostou přesností zakomponovat do modelu stavebního, což mu umožňuje reálně koordinovat všechny profese, kontrolovat kolize ãi prezentovat model investorovi poãítaãovou vizualizací.

Stavební firmy a úřady vyžadují, aby bylo možné virtuální model zpracovávaného projektu mezi jednotlivými profesemi, a tím také různými CAD systémy libovolně "přenášet". To znamená, že část modelu zpracovaná architektem, nebo stavebním inženýrem se předává bez ztráty informací dalším profesím (elektro, topení, zdravotní technika a vzduchotechnika) a opačně. Komunikací mezi systémy se rozumí přenos "inteligentních" objektů, které umožní např. dvojitým kliknutím automaticky obdržet odpovídají informace o objektu – např. šířka, výška, typ nebo materiál. Dříve se mezi profesemi a systémy přenášely pouze vizuální grafické symboly tvořené čarami a body. IFC umožňuje, aby doplňující informace sloužily nejen pro kontrolu projektu, ale také pro technické výpočty – například tepelné ztráty, nebo kontrolu elektrického vedení.

Skutečnost, že určitý software je schopný číst a ukládat formát IFC, musí potvrdit na základě podrobných testů certifikace. Je dokladem, že nedochází ke ztrátě informací jak při jejich přenosu z jednoho systému do druhého, tak po jejich úpravě a zpětném uložení do programu pÛvodního. Oba testované systémy tak musí obsahovat stejně definovaná objektově orientovaná data. Mnoho CAD programů udává, že formát IFC podporuje, ale jen málo z nich má

udûlen certifikát. ElektroPartner ani ArchiCAD však mezi ně nepatří. Certifikace souvisí s definicí IFC jako souãástí norem ISO. Formát IFC tedy není závislý na výrobci software, ale je transparentně dokumentován.

#### **Projekty IFC**

V současné době DDS dokončila několik pilotních projektÛ. Jako základní schéma práce při návrhu a použití dokumentace budovy může sloužit následující postup:

Graphisoft, výrobce ArchiCADu, je členem IAI již od roku 1996. Pro uživatele to znamená, že nemusí "mít strach z datové izolace" ze strany profesí, klientů, či dalších specialistů, kteří pracují v jiných počítačových, i ne CAD, programech. Transformaci a uložení objektů do formátu IFC umožňuje i technologie GDL Graphisoftu, používaná v prostředí internetu. ArchiCAD podporuje IFC formou Add-On modulů (samostatná část programu, kterou lze do ArchiCADu kdykoli instalovat). Add-Ons jsou k dispozici pro IFC 1.5.1

- tvorba architektonického modelu budovy včetně tvorby potřebné dokumentace
- export IFC modelu z ArchiCADu – naãtení IFC modelu do technické aplikace
- DDSPartner
- automatické rozdělení jednotlivých podlaží do výkresů
- kontrola a pfiifiazení konkrétních materiálÛ z databáze
- návrh rozvodÛ, tvorba potfiebné doku-

#### mentace

- v této etapû se ãasto pÛvodnû naãten˘ IFC model zaměňuje za upravený (z důvodu souběžného projektování několika profesí najednou). Vzhledem k tomu, že IFC model není pouhým výkresem, ale skutečným modelem budovy, není nutné zaměněný výkres překreslovat
- export IFC modelu technické profese z DDSPartner a jeho naãtení do ArchiCADu – kontrola kolizí
- IFC model lze předat dalším aplikacím např. pro simulaci tepelných ztrát po dokončení budovy lze IFC model použít pro dokumentaci skutečného provedení stavby, při případných rekonstrukcích a opravách

Co se t˘ká vlastního formátu \*.pdf, ArchiCAD 8.1 umožňuje používat odkazy (např. ve výchozím výkrese na výkres detailu) a uložit sadu výkresů do jedné "knihy".

#### (pokr. ze str. 1)

pak může začít s výpočtem energetických zisků a ztrát, osvětlení, nebo návrhem protipožární ochrany. Nemalou ãást svého ãasu stráví i úpravou podrobností a výběru vhodných vrstev (hladin) předaného výkresu, která se může i několikrát při každé změně, provedené architektem, opakovat. Navržené příslušné rozvody vrací architektovi ve formě další vrstvy (hladiny) stavebních výkresů.

Standardním "archicadovským" pozadím je bílá (obr. 6) stejně jako u papíru. Pokud ale chcete v ArchiCADu pracovat na ãerném pozadí, je zbytečné pro zachování viditelnosti čar "přenastavit" jejich barvy. AchiCAD 8.1 má zabudovanou inteligentní funkci pro nastavení zobrazování na ãerném pozadí (obr. 7), která automaticky (dočasně) nastaví barvy čar tak, aby byly na tmavém pozadí viditelné. Funkce se zapíná v nabídce Volby/pfiedvolby/rÛzné, kde je nutné zatrhnout tlaãítko Úprava viditelnosti automatické barvy.

LUBOŠ CIPRA cipra@cegra.cz

a IFC 2.0. V souãasnosti Graphisoft pracuje na podpoře IFC2x, jehož vývoj byl definitivně ukončen s tím, že zůstane zachován minimálně do roku 2005. To znamená, že vývojáři softwaru pracující pro stavební průmysl mohou IFC podpořit v celém rozsahu jeho možností. Příkladem využití modelu IFC v ArchiCADu je projekt rozšíření areálu Technické univerzity v Helsinkách o auditorium pro 600 posluchaãÛ. (www.a-konsultit.fi/cad/3dmodel.html) Za zmínku stojí i společný projekt firem DDS

a Schneider Electric zaměřený na elektroinstalace (definované objekty byly např. vypínače, zásuvky, tlačítka, svítidla, kabely, vodiče a rošty).

ŠTĚPÁNKA TOMANOVÁ s.tomanova@walinger.cz

#### **Zpûtná inteligentní komunikace**

#### **Certifikace je nutností**

- **3 ElektroPartner. Jednotlivé prvky modelu**  zůstávají "inteligentními" objekty
- **4 ElektroPartner. Elektrorozvody jsou projektovány**

**do stavební dokumentace (modelu)**

- 
- **5 ElektroPartner. I dokumentace elektro** 
	- **je ve formû 2D v˘kresÛ i 3D modelu**

#### **Tisk do \*.pdf**

Pro ukládání dokumentů do formátu \*.pdf je nutné nejprve nainstalovat pdf convertor. Instalace je k dispozici v nabídce Start/programy/ archicad 8.1/ instalovat pdf convertor. Samotné \*.pdf se vytváří příkazem Tisknout (nikoliv Uložit jako). Všechny dokumenty, které chceme uložit do tohoto formátu, pfiipravíme k tisku. Po zvolení nabídky Tisknout vybereme místo reálné tiskárnu "virtuální" Amyuni PDF convertor (obr. 4) a potvrdíme tisk. Ovladač se ještě zeptá na jméno výsledného souboru \*.pdf souboru a na místo, kam má být uložen. V nastavení tiskárny Amyuni PDF convertor je tfieba také zvolit multijazykovou podporu (obr. 5), aby byl výsledný dokument uložen v češtině.

#### **Práce na ãerném pozadí**

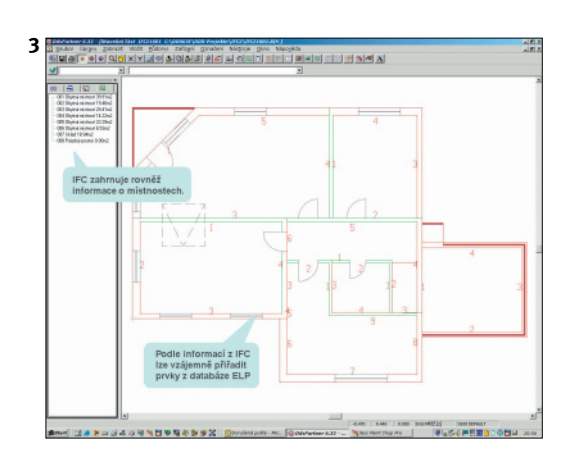

# **PROJEKT**

### **ARCHICAD: PRŮVODCE PRAŽSKÝM HRADEM**

**PROJEKT: STÁLÁ EXPOZICE PŘÍBĚH PRAŽSKÉHO HRADU 3D POČÍTAČOVÝ MODEL HRADNÍHO AREÁLU, ZPRACOVANÝ V ARCHICADU ZADAVATEL: SPRÁVA PRAÎSKÉHO HRADU AUTOR: BARRANDOV STUDIO, MULTIMEDIA SUBDODAVATEL: ARCHITEKTONICKÝ ATELIÉR LANG-ŠPINAR ODBORN¯ KONZULTANT: PETR CHOTùBOR, VIKTOR PROCHÁZKA, JAN FROLÍK** fotografie a časté návštěvy areálu. Pokud jde o stadia historicky starší, byly využity podklady architektů Petra Chotěbora a Viktora Procházky. Vycházelo se převážně z výkresové dokumentace a fotografií existujících fyzických modelů jednotlivých historických období. Konzultace a korektury probíhaly společně s oběma architekty, s archeologem Janem Frolíkem a kurátorkou celé expozice Sylvií Blaškovanovou.

tivní práce, zpracování některých interiérů a detailnější 3D modelaci třech hlavních objektů hradu – chrámu sv. Víta, baziliky sv. Jiří a Starého královského paláce, kde je v gotickém podlaží výstavní expozice umístěna.

Stálá expozice Příběh Pražského hradu, která představuje v průběhu deseti století hradní areál i osobnosti s ním spojené, je ojedinělým projektem, který je od dubna otevřen široké veřejnosti ve Starém královském paláci. **www.pribeh-hradu.cz**

Pro potřeby výstavy, respektive multimediální prezentace, vzniklo devět prostorových počítačových modelů jednotlivých historických období. Pro návštěvníky jsou k dispozici interaktivní kiosky s dotykovými obrazovkami. Projekt si však budou moci zájemci prohlédnout i na DVD-ROMu, jehož vydání je připraveno na říjen letošního roku.

#### **Náročné požadavky na CAD**

Multimediální prezentace vyžadovala, aby model znázorňující proměny Pražského hradu v průběhu staletí splňoval několik podmínek. Bylo třeba vytvořit "stavebně objektový" model, který by umožnil "odbouráváním" či "dostavovaním" simulovat různé stavy areálu hradního komplexu v různých obdobích. Navíc model musí být otevřený pro zpracování dalších vývojových etap a pro podrobnější zpracování (např. interiéry, doplnění textur, "drobných" stavebních detailů – říms, komínů). Nutností také je, že jednotlivá vývojová stadia výstavby Pražského hradu lze do tohoto jednoho modelu sestavit.

#### **Softwarové zpracování**

Vytváření modelu technicky probíhalo v Architektonickém ateliéru Lang-Špinar, pracujícím s programem ArchiCAD 7.0 (počítač Pentium 4, 2GHz, 1 GB RAM). Objektová technologie tohoto programu umožnila vytvořit model splňující výše uvedené požadavky. Ačkoli současná verze modelu je primárně určena k prezentaci exteriérů hradu v různých obdobích, nejedná se pouze o "obecné" hmoty, ale konstrukce typu zdi, desky a střechy. Model zachovává strukturu podlaží, reprezentuje reálné konstrukce, které v případě potřeby půjde dopracovat do větší podrobnosti.

zpětně chronologicky další stádia. Zpracování výchozího modelu trvalo cca 30 dnů, každé další historické období pak asi jeden týden. Celkem bylo vytvořeno devět modelů: předrománský, románský, gotický za vlády Lucemburků, gotický za vlády Jagellonců, renesanční, barokní, po tereziánské přestavbě a moderní. Byla rovněž využita možnost zhotovení modelu, který formou barevně odlišených hmot reprezentuje různá vývojová období hradního areálu v jediném celku.

Jako podklady pro zpracování stavu z konce 20. století posloužila výkresová dokumentace Pražského hradu: popř. digitální půdorysy některých jeho částí, výkresy a řezy poskytnuté "hradními" architekty a v neposlední řadě také

#### Pražský hrad v průběhu staletí - axonometrie **1 pfiedrománsk˘ – r. 1000**

#### **Deset století za tfii mûsíce**

Model byl vytvářen na jedné grafické stanici. Jako výchozí stav byl zvolen model Hradu z konce 20. století. Z něj byla postupně odvozována

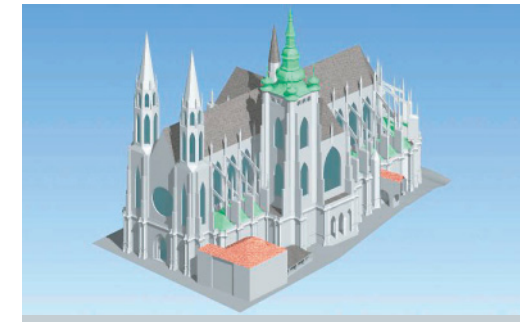

#### **JAK TO VIDÍ ... Petr Chotûbor, odbor památkové péãe Kanceláfie prezidenta republiky**

V letech 2002 – 2003 jsem pro potřeby stálé expozice Příběh Pražského hradu připravoval rozšířené podklady pro animované rekonstrukce podoby areálu v hlavních fázích jeho více než tisíciletého vývoje. Této problematice se věnuji již dlouhou řadu let, měl jsem tedy určitou představu o výsledku. Hotové vizualizace zhotovené v ArchiCADu však pro mne byly překvapením. Předčily daleko mé očekávání. Výsledné modely působí velmi plasticky a vytvářejí až dojem reálného pohledu na vizuálně zpracovaný areál. Tento dojem ještě umocňuje možnost otáčení a změny úhlu pohledu. Jsem přesvědčen, že pro návštěvníky nové expozice a zájemce o historii Pražského hradu budou tyto vizuální rekonstrukce názorné a maximálně srozumitelné. Díky zařazení do expozice, na jejíž ose se v každém období nachází i reálný model Hradu v měřítku 1:400, formou interaktivních programů bude jistě přitažlivé porovnat obě cesty znázornění.

> **MAREK KRAUS** mkraus@barrandov.cz

ARCHINEWS 1.04 Vydává Centrum pro podporu počítačové grafiky ČR s.r.o., Nad Obcí 1 13922, 140 00 Praha 4, tel. 257 310 090, fax 257 314 106, e-mail cegra@cegra.cz, www.cegra.cz. Redakční a grafická úprava ek&ad. Zapsáno v

- 
- **2 románsk˘ r. 1200**
- **3 gotick˘ za vlády LucemburkÛ r. 1400 4 gotick˘ za vlády JagelloncÛ – r. 1510**
- **5 renesanãní r. 1610**
- **6 barokní r. 1700**
- **7 po tereziánské pfiestavbû 19. století**
- **8 moderní r. 2000**

#### **Prostor a ãas bez omezení**

Z modelu byla vypočítána celá řada perspektiv. Jednotlivé obrázky jsou začleněny do interaktivní multimediální prezentace jako celá samostatná kapitola týkající se pouze modelů v daném historickém období. Axonometrické pohledy a půdorysy představují Pražský hrad a jeho vývoj v čase. Návštěvník může porovnat souãasnou dispozici hradu tak, jak ji zná, se stavem v dané historické epoše. V některých místech a v určité epoše (např. v renesanci) si dokonce může areálem doslova projít v animovaných sekvencích. Jednotlivými modely vývojových etap výstavby je možné otáčet, a prohlédnout si tak areál ze všech úhlů. Modely na DVD-ROMu pak přinesou další možnost interak-

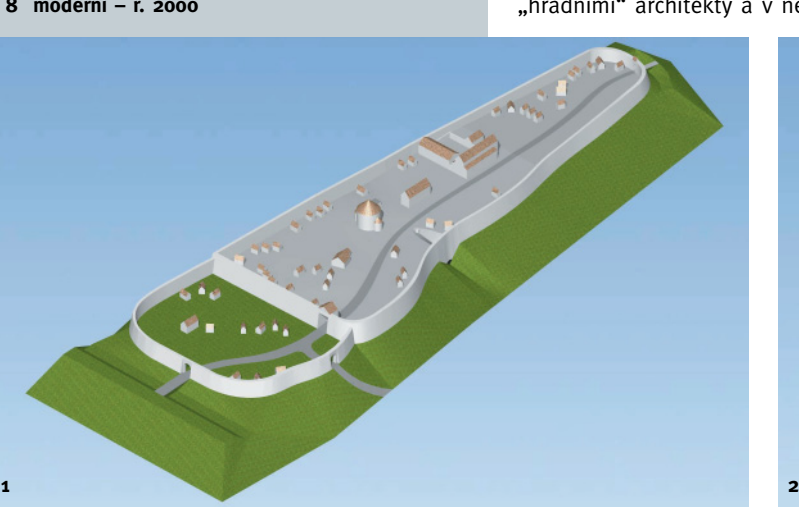

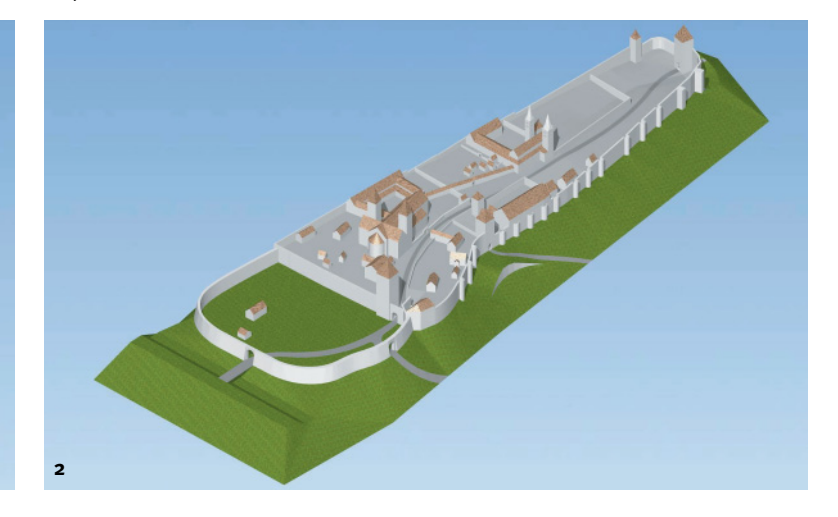

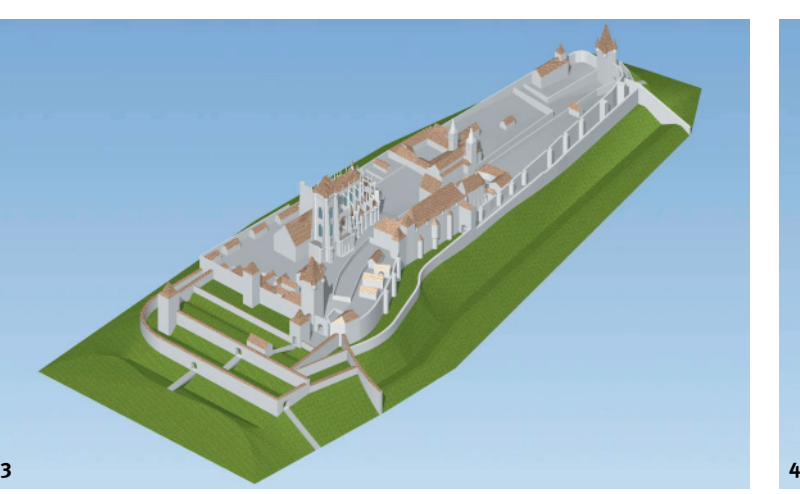

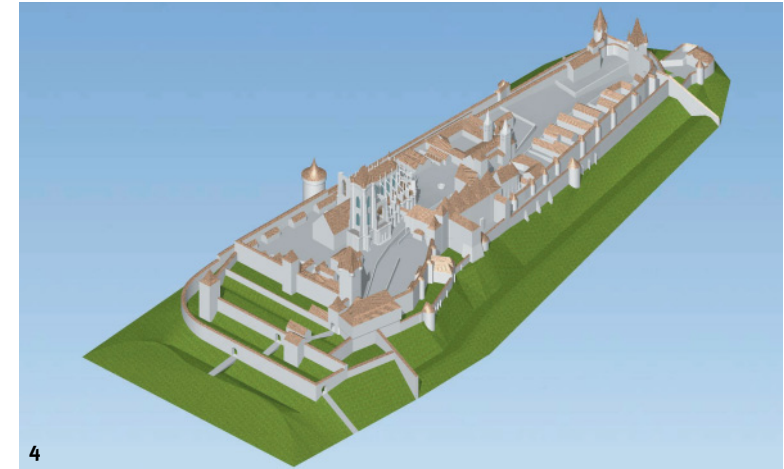

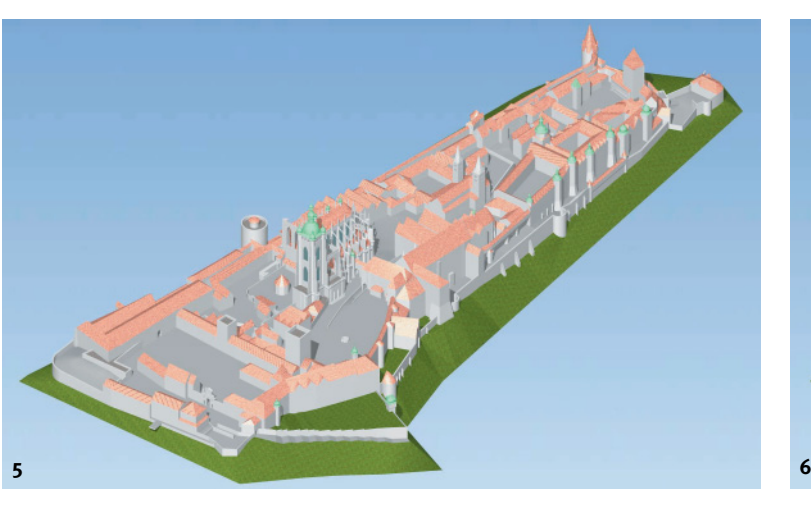

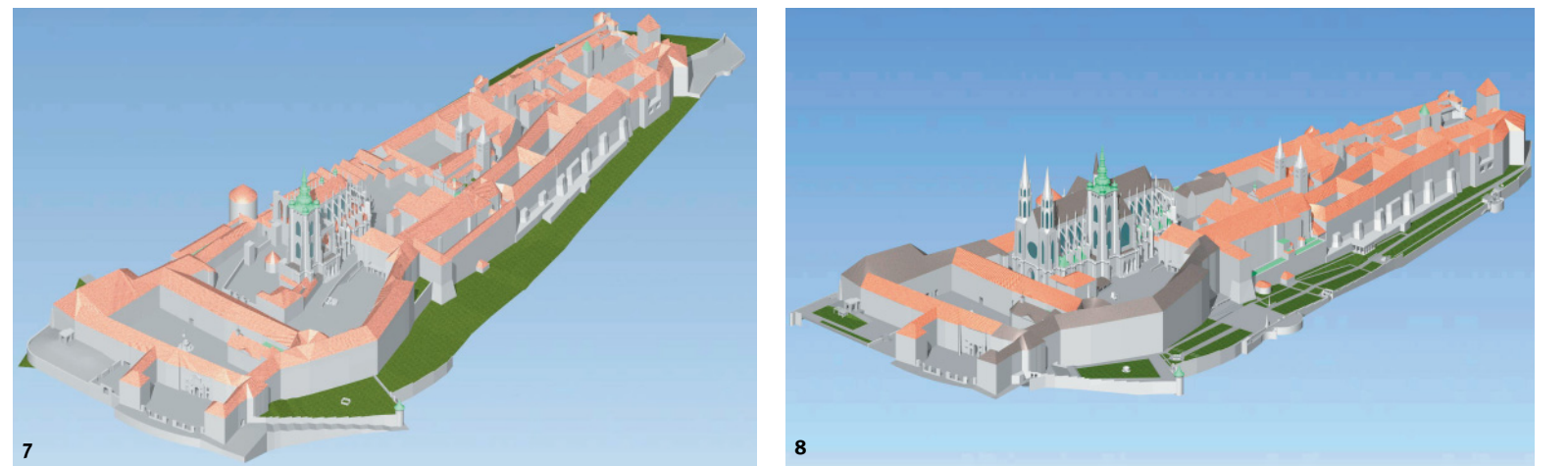

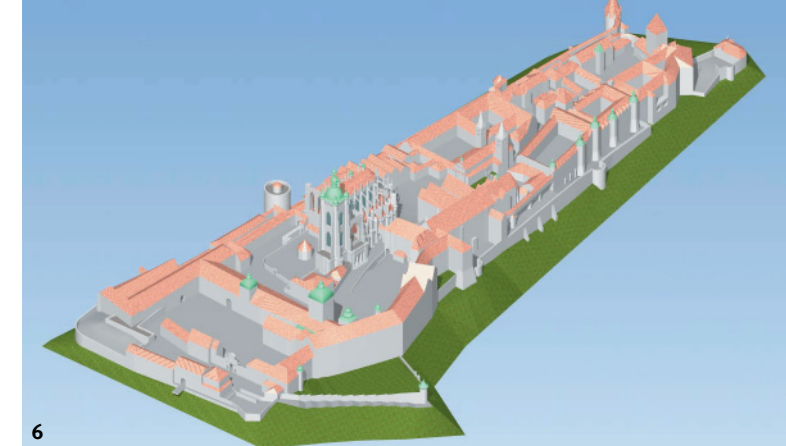

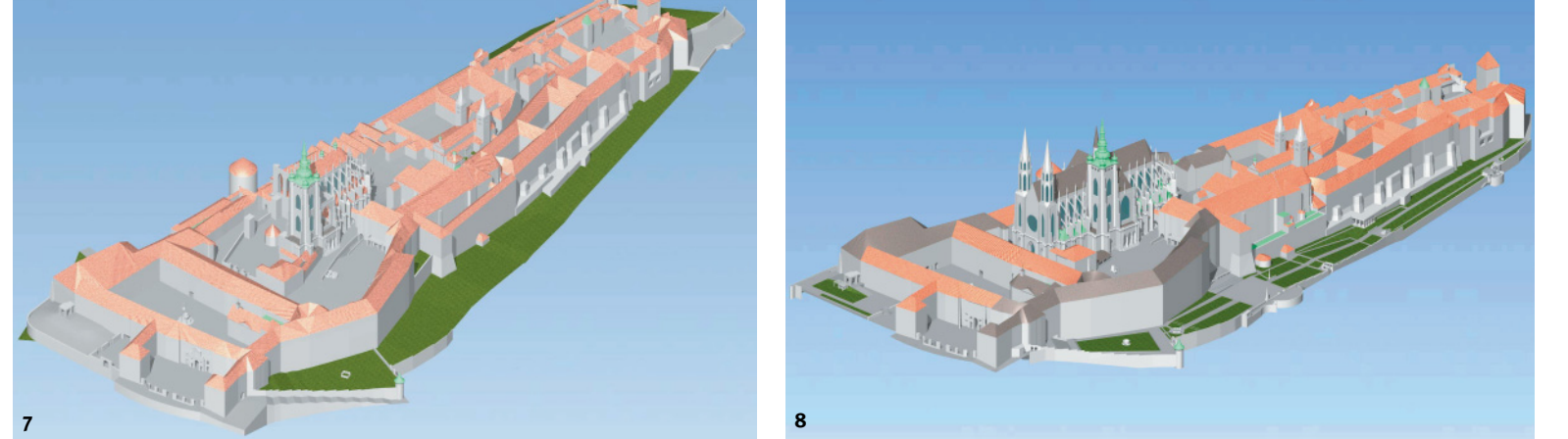